# **Activité : Etude du protocole DHCP avec Wireshark**

# **Documents de travail à utiliser**

Compte-rendu de l'activité : Etude du protocole DHCP avec Wireshark

## **Objectif**

Etudier le protocole DHCP, qui assure l'attribution automatique de configuration IP, par l'analyse de trames avec Wireshark.

### **Condition de réalisation**

Ordinateur portable (Wifi) ou fixe relié au réseau du lycée avec le logiciel **Wireshark** installé.

### **Configuration et test du réseau**

Votre ordinateur doit être en adressage automatique et disposer du logiciel Wireshark.

### **Capture de trames du protocole DHCP**

Les commandes suivantes seront utilisées dans votre ordinateur Windows dans l'invite de commande. Si vous utilisez un autre OS utilisez les commandes équivalentes.

- **ipconfig /all** : affiche la configuration complète des connexions réseau
- **ipconfig /release** : permet de libérer l'adresse IP attribuée par le DHC
- **ipconfig /renew** : permet de renouveler l'adresse IP attribuée par le DHCP.

Lancez la commande **ipconfig /all**. Notez l'adresse MAC de l'ordinateur : ………………………

Lancez la commande **ipconfig /release** pour libérer l'adresse IP, puis lancez la capture de trame sur le système **hôte**.

Lancez la commande **ipconfig /renew** pour renouveler l'adresse IP.

Arrêtez la capture dès que la connexion est établie.

Recherchez dans la liste des trames, la première trame DHCP : **DHCP Discover**, correspondant à l'adresse MAC de la VM windows 7. Vous pouvez utiliser le filtre « **bootp** ».

Il y a 4 trames DHCP échangées entre le client et le serveur : **DHCP Discover**, **DHCP Offer**, **DHCP Request**, **DHCP Ack**.

Vous allez étudier ces quatre trames successivement en recherchant les valeurs des champs suivant (remplir les tableaux)

#### **Trame DHCP Discover :**

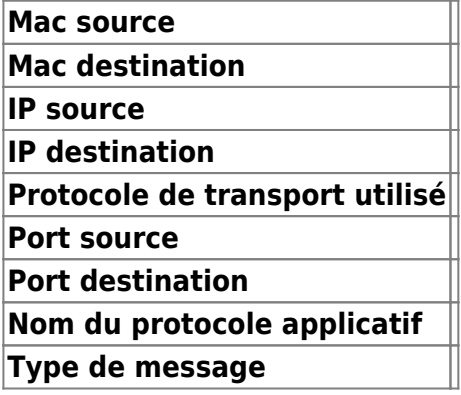

A quoi correspond l'adresse Mac de destination ?

#### **Trame DHCP offer :**

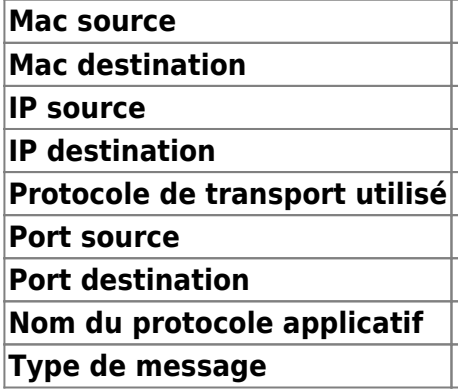

Quels sont les paramètres de configuration offert par le serveur DHCP ?

Quelle est la durée du bail ?

#### **Trame DHCP request :**

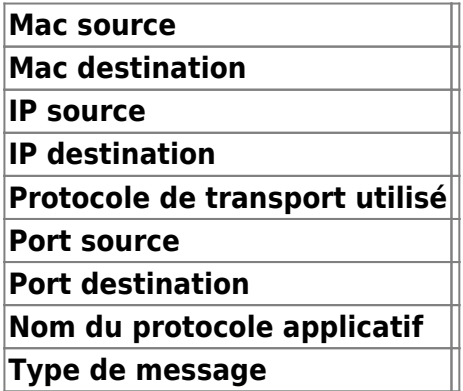

### **Trame DHCP Ack :**

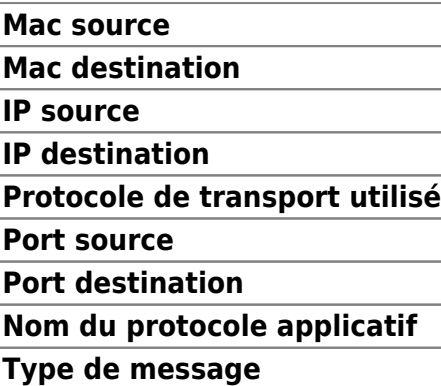

From: <https://siocours.lycees.nouvelle-aquitaine.pro/> - **Les cours du BTS SIO**

Permanent link: **<https://siocours.lycees.nouvelle-aquitaine.pro/doku.php/reseau/dhcp/dhcpwireshark>**

Last update: **2022/09/29 22:36**

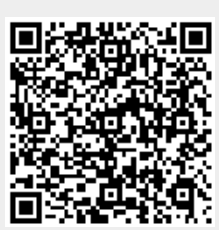